## УТВЕРЖДАЮ

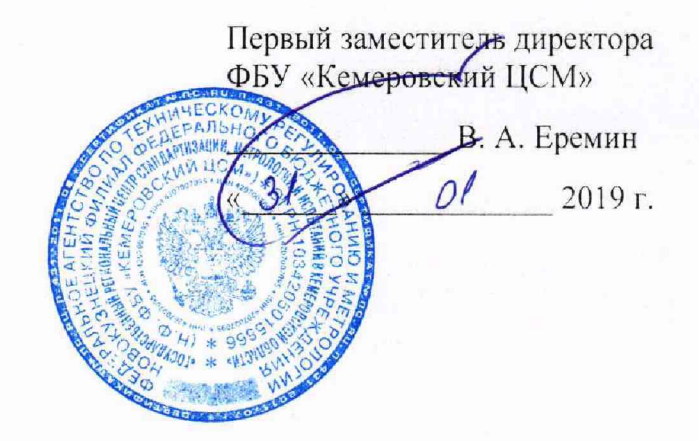

## Система измерительная автоматизированной системы управления технологическим процессом на установке внепечной обработки стали конвертера № 1 конвертерного цеха № 1 АО «ЕВРАЗ ЗСМК»

## МЕТОДИКА ПОВЕРКИ

МП РИЦ203-19

2019 г.

## Содержание

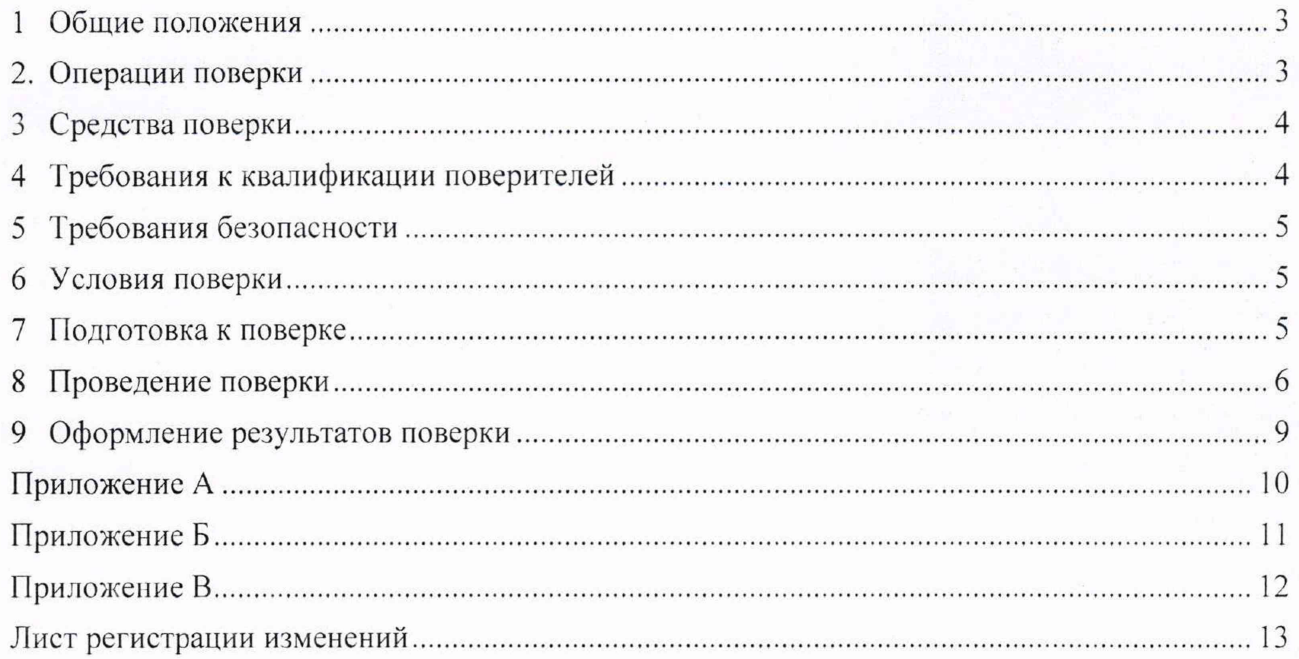

#### **1. Общие положения**

]. 1 Настоящая методика поверки распространяется на Систему измерительную автоматизированной системы управления технологическим процессом на установке внепечной обработки стали конвертера № 1 конвертерного цеха № 1 АО «ЕВРАЗ ЗСМК» (ИС), заводской № РИЦ203, изготовленную ООО «ЕвразТехника» и устанавливает методы и средства ее поверок.

1.2 Поверке подлежит ИС в соответствии с перечнем измерительных каналов (ИК), приведенным в приложении А.

1.3 Первичную поверку ИС выполняют после проведения испытаний с целью утверждения типа. Допускается совмещение операций первичной поверки и операций, выполняемых при испытаниях типа.

1.4 Периодическую поверку ИС выполняют в процессе эксплуатации через установленный межповерочный интерват (МПИ).

1.5 Внеочередную поверку проводят после ремонта системы, замены её измерительных компонентов. Допускается подвергать поверке только те ИК, которые подвергались ремонту.

1.6 Измерительные компоненты ИС (измерительные преобразователи (ИП), программируемый логический контроллер (PLC)) поверяют с МПИ, установленным при утверждении их типа.

1.7 Допускается применение ИП аналогичных типов, внесенных в информационный фонд по обеспечению единства измерений РФ с аналогичными техническими и метрологическими характеристиками (MX). При замене ИП на преобразователи аналогичных типов, необходимо об этом сделать запись в паспорте ИС п. 6 Особые отметки.

1.8 При замене измерительных компонентов на компоненты с отличающимися техническими и MX, для ИК подвергшихся модернизации, необходимо проведение испытаний с целью внесения изменений в описание типа.

1.9 При модернизации ИС путем введения новых ИК и в случае обновления программного обеспечения (ПО) ИС, расширении/модификации его функций, то проводятся испытания с целью внесения изменений в описание типа.

1.10 МПИ ИС - 1 год.

#### **2. Операции поверки**

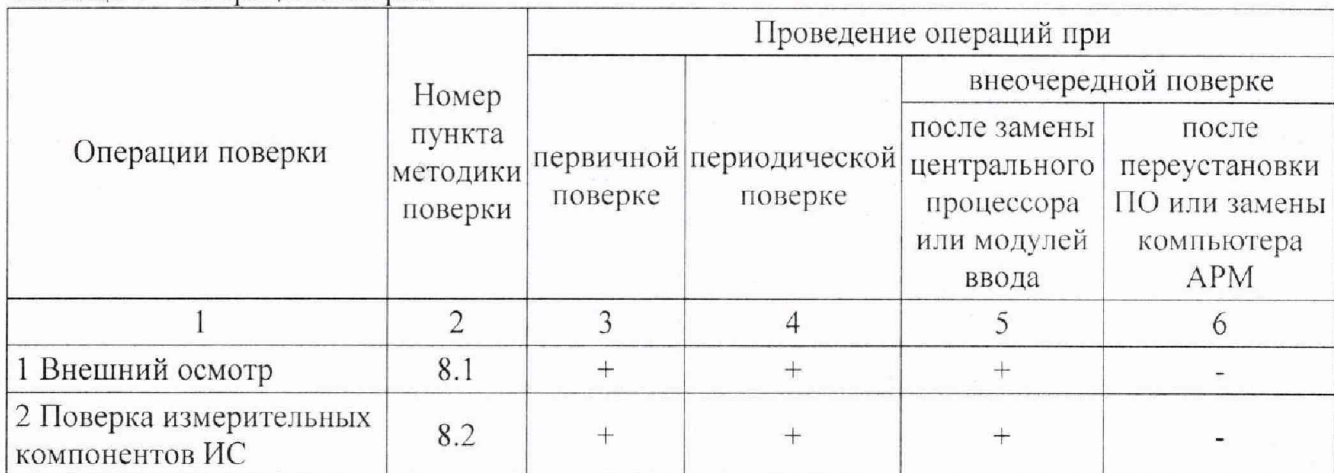

Таблица 1 – Операции поверки

Продолжение таблицы 1

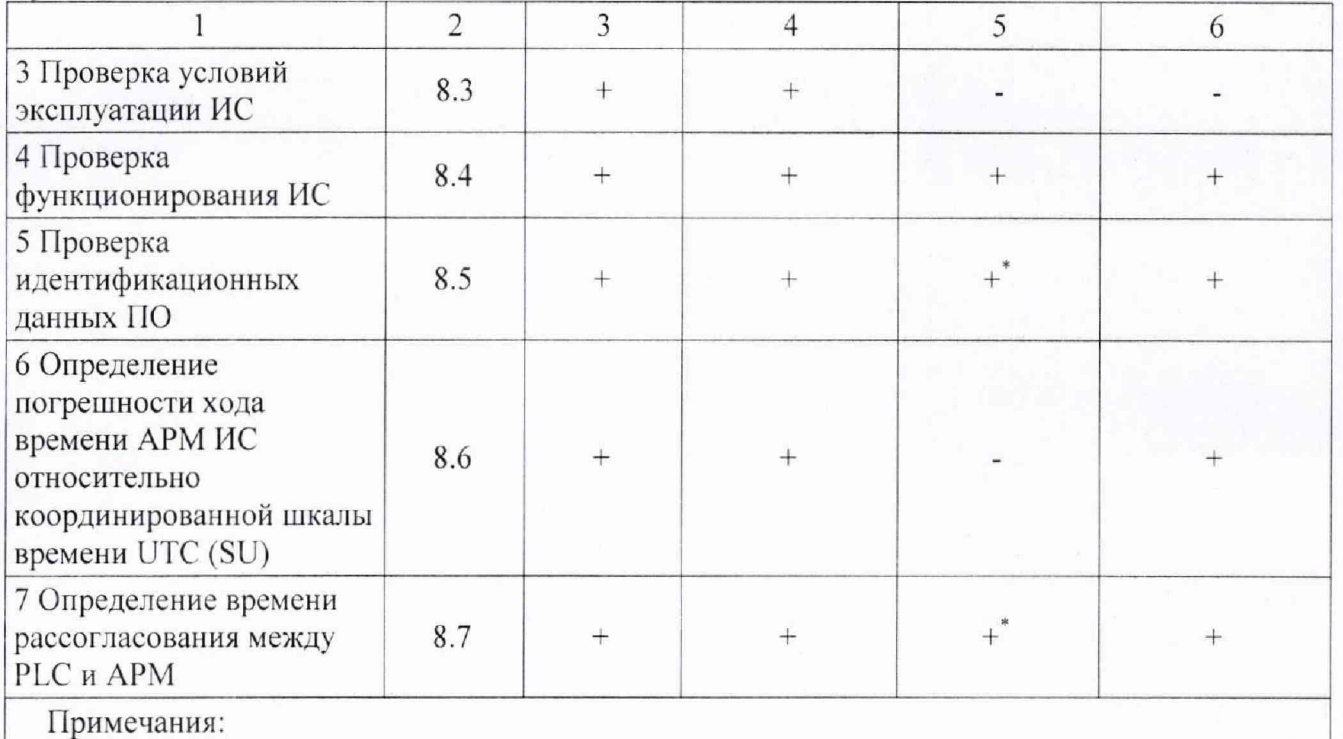

«+» - операция выполняется, «-» - операция не выполняется;

- выполняется только при замене центрального процессора PLC.

#### 3 Средства поверки

3.1 При проведении поверки применяются инструментальные средства, в соответствии с методиками поверки, указанными в описаниях типа на измерительные компоненты ИС, а также приведенными в таблице 2.

Таблица 2 - Средства измерений

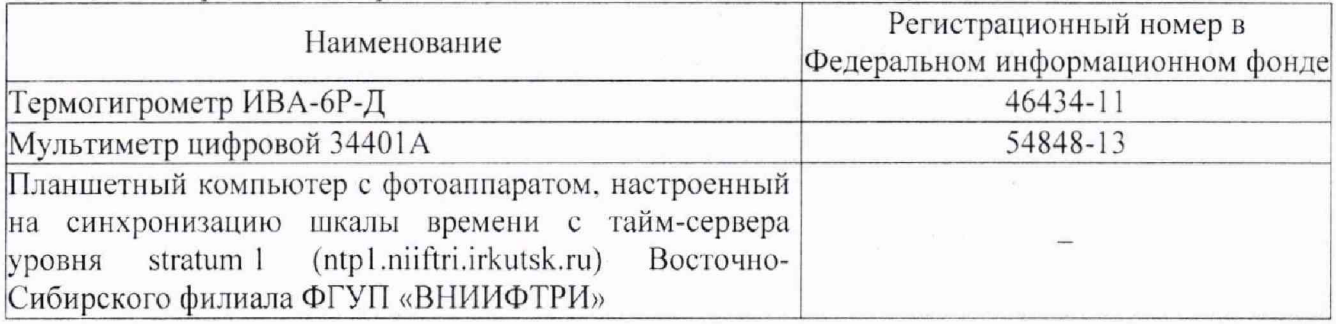

Применяемые для поверки СИ должны иметь действующие свидетельства о  $3.2$ поверке.

 $3.3$ Допускается применение других СИ, обеспечивающие измерение параметров с требуемой точностью.

### 4 Требования к квалификации поверителей

Поверка ИС выполняется специалистами, аттестованными в качестве поверителей  $4.1$ СИ, ознакомившиеся с технической и эксплуатационной документацией и настоящей методикой поверки, имеющие удостоверение па право работы с напряжением до 1000 В (квалификационная группа по электробезопасности не ниже третьей).

4.2 При проведении поверки соблюдают требования охраны труда предприятия, на котором проводят поверку ИС. Выполняют требования действующих нормативных актов, инструкций по охране труда и окружающей среды.

#### 5 Требования безопасности

При проведении поверки необходимо соблюдать требования безопасности, установленные в следующих документах:

- ГОСТ Р МЭК 60950-2002 «Безопасность оборудования информационных технологий»;

- «Правила устройств электроустановок», раздел I, III, IV;

- «Правила технической эксплуатации электроустановок потребителей» (утверждены Минэнерго России от 13.01.03 № 6) ;

.<br>– «Правила по охране труда при эксплуатации электроустановок» приказ № 328н от 24 июля 2013 г., с изменениями приказ № 74н от 19 февраля 2016 г.;

- СНиП 3.05.07-85 «Системы автоматизации»;

- эксплуатационная документация на СИ. испытательное оборудование и компоненты ИС;

СанПиН 2.2.2.542-96 «Гигиенические требования к видеодисплейным терминалам, персональным электронно-вычислительным машинам и организации работы»;

- Федеральные нормы и правила в области промышленной безопасности «Правила безопасности при получении, транспортировании, использовании расплавов черных и цветных металлов и сплавов на основе этих расплавов» приказ № 656 от 30 декабря 2013 г.;

- Инструкция по работе с компьютерной техникой (АСНи 01-99);

- СНиП 23-05-95 «Естественное и искусственное освещение».

#### 6 Условия поверки

Условия поверки ИС должны соответствовать техническим условиям эксплуатации компонентов ИС.

#### <span id="page-4-0"></span>7 Подготовка к поверке

7.1 На поверку ИС предоставляют следующие документы:

- описание типа СИ;
- инструкцию по эксплуатации;
- техническую документацию;
- паспорт СИ;
- действующие свидетельства о поверке измерительных компонентов, входящих в состав ИК;

- свидетельство о предыдущей поверке ИС (при периодической и/или внеочередной поверке).

7.2 Перед проведением поверки выполняют следующие подготовительные работы:

- изучают настоящий документ и эксплуатационную документацию на поверяемую ИС и её компоненты;

- проводят организационные и технические мероприятия по обеспечению безопасности поверочных работ в соответствии с действующими правилами и руководствами по эксплуатации применяемого оборудования;

<span id="page-5-0"></span>- подготавливают средства поверки к работе в соответствии с их эксплуатационной документацией.

#### **8 Проведение поверки**

#### **8.1 Внешний осмотр**

8.1.1 Проверяют соответствие комплектности ИС перечню, приведенному в паспорте СИ и таблице АЛ приложения А настоящей МП.

8.1.2 Проверяют целостность корпусов и отсутствие видимых повреждений измерительных компонентов.

8.1.3. Проверяют размещение измерительных компонентов, правильность схем подключения и маркировки, четкость нанесения обозначений.

8.1.4 Проверяют отсутствие обрывов и нарушений изоляции кабелей и жгутов, влияющих на функционирование ИС.

8.1.5 Проверяют отсутствие следов коррозии и нагрева в местах подключения проводных линий, отсоединившихся или слабо закрепленных элементов схемы.

При отсутствии возможности оперативного устранении недостатков, поверка ИС прекращается.

#### **8.2 Поверка измерительных компонентов ИС**

8.2Л Проверяют наличие свидетельств о поверке и срок их действия для всех измерительных компонентов: ИП, PLC. Перечень измерительных компонентов представлен в приложении А паспорта ИС и таблице А.1 приложения А настоящей МП.

8.2.2 Проверяют наличие поверительных пломб, клейм, соответствие типов и заводских номеров, фактически используемых измерительных компонентов типам и заводским номерам, указанным в предъявленных свидетельствах о поверке.

При выполнении условий указанных в п.п. 8.2.1 и 8.2.2 результат поверки считают успешным, а погрешности ИК соответствуют заявленным в описании типа СИ.

При выявлении измерительных компонентов без свидетельств о поверке, свидетельств с истекшим МПИ или не внесенных в Федеральный информационный фонд по обеспечению единства измерений РФ. операции по поверке ИС прекращаются.

#### **8.3 Проверка условий эксплуатации ИС**

Проверяют условия эксплуатации на соответствие требованиям нормированных в технической документации компонентов ИС.

Результат проверки положительный, если фактические условия эксплуатации каждого компонента ИС соответствуют рабочим условиям применения.

#### **8.4 Проверка функционирования ИС**

8.4.1 Проверка производится при её функционировании в рабочем режиме, средствами прикладного ПО. установленного на автоматизированном рабочем месте (АРМ).

8.4.2 Проверяют отображение текущих значений технологических параметров и информации о ходе технологического процесса, текущих значений даты и времени.

8.4.3 Проверяют отсутствие сообщений об ошибках и неисправностях в ИК.

8.4.4 Проверяют регистрацию измеренных данных, ведение архива данных по всем ИК. Результат проверки положительный, если выполняются все условия.

#### Проверка идентификационных данных ПО 8.5

8.5.1 Проверку идентификационных данных ПО ИС проводят в процессе штатного функционирования. Прикладное ПО ИС включает в свой состав программное обеспечение, функционирующее на АРМ и в контроллере.

8.5.2 Идентификационные данные метрологически значимой части ПО ИС контрольные суммы файлов конфигурации проектов PLC и APM.

8.5.3 Определение значений контрольных сумм для файлов метрологически значимой части ПО проводится с помощью программатора с предустановленной утилитой HashCalc (допускается использование другой сторонней утилиты, реализующей расчет контрольной суммы по алгоритму MD5).

Определение значений контрольных сумм проводится следующим образом:

- запустить Hashcalc.exe;
- в выпадающем списке «Data Format» необходимо выбрать «File»;
- в текстовом поле «Data» указать путь до файла конфигурации проекта PLC;
- флажок «MD5» установить в положение включен;

- нажать кнопку «Calculate» и сравнить полученные данные с указанными в таблице 3 в соответствии с рисунком 1.

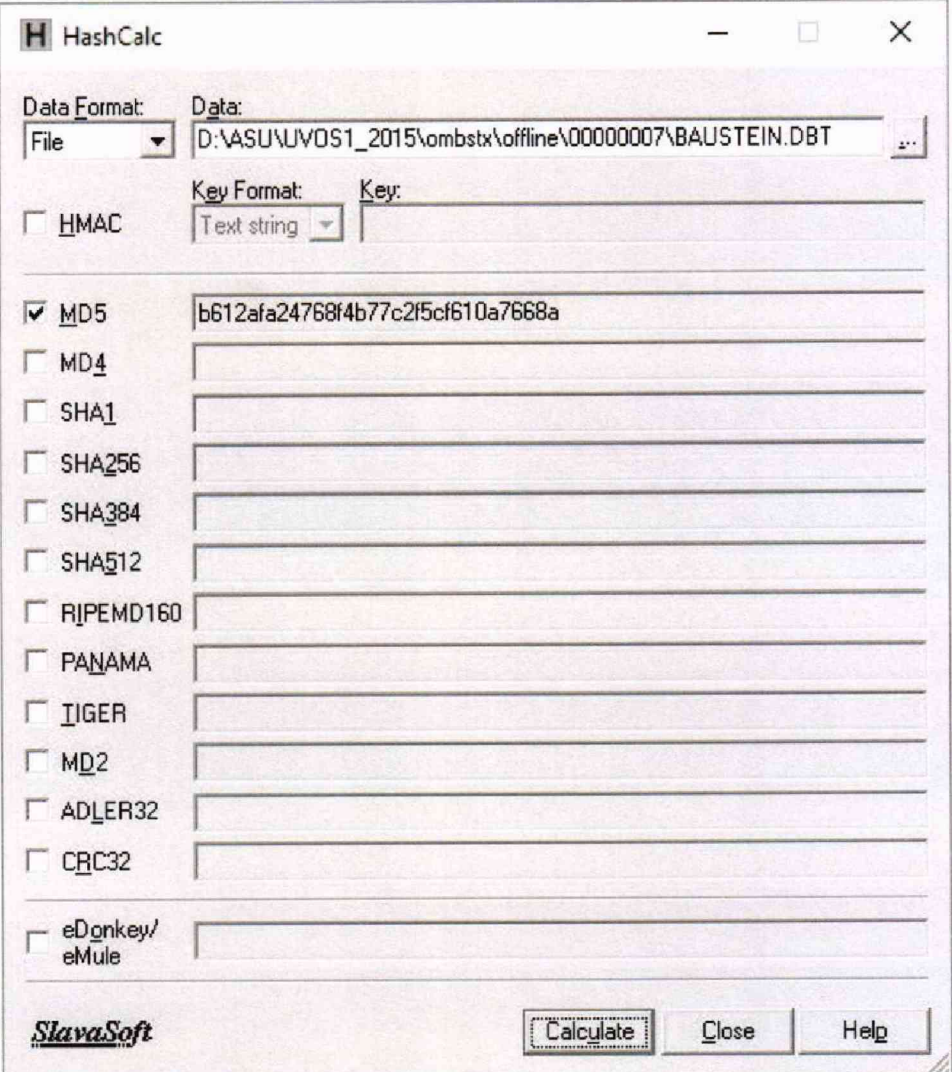

Рисунок 1 - Расчет контрольной суммы MD5 файла конфигурации проекта PLC

| Идентификационные<br>данные (признаки)                | Значение                                                                                                    |
|-------------------------------------------------------|----------------------------------------------------------------------------------------------------|
| Идентификационное                                     | Проект контроллера PLC: «UVOS1»                                                                                                    |
| наименование ПО                                       | Проект WinCC подсистемы визуализации: «UVOS1»                                                                                                    |
| Номер версии<br>(идентификационный<br>номер $\Pi$ O)  |                                                                                                    |
| Цифровой<br>идентификатор ПО                          | Для файла конфигурации проекта PLC «UVOS1»:<br>\UVOS1_2015\ombstx\offline\00000007\BAUSTEIN.DBT<br>b612afa24768f4b77c2f5cf610a7668a<br>\UVOS1_2015\ombstx\offline\00000007\SUBBLK.DBT<br>32f386397596ffe26b96e0a1cd3f76cf<br>Для файла конфигурации проекта WinCC «UVOS1»:<br>\UVOS1\UVOS1.mcp<br>8e3c1e50d103ee050e30d77341385da7<br>\UVOS1\UVOS1.mdf<br>b4e9cc5b68852c48db8a85de3420b005 |
| Алгоритм вычисления<br>цифрового<br>идентификатора ПО | MD <sub>5</sub>                                                                                                    |

Таблица 3 - Идентификационные данные программного обеспечения

- в текстовом поле «Data» указать путь до файла конфигурации проекта WinCC станции визуализации;

- нажать кнопку «Calculate» в соответствии с рисунком 2 и сравнить полученные данные с указанными в таблице 3.

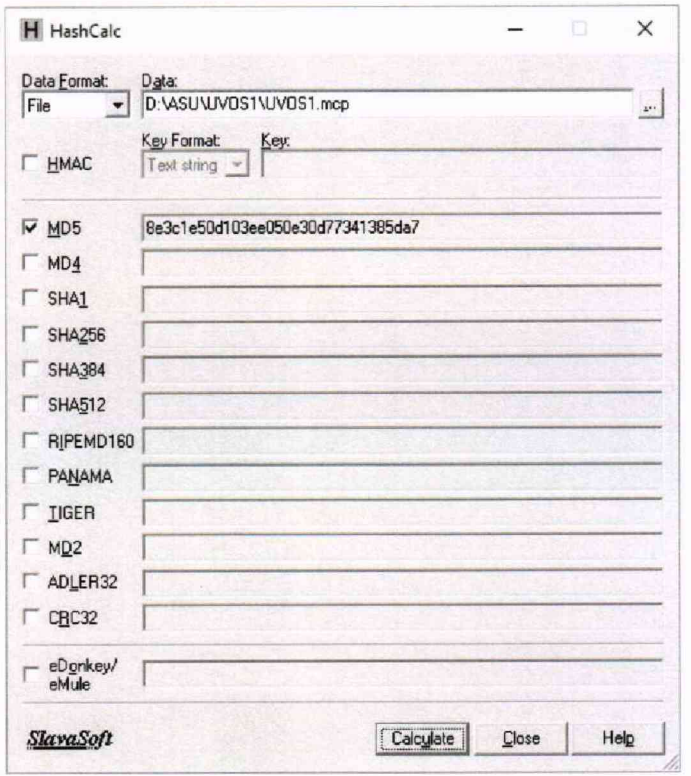

Рисунок 2 - расчет контрольной суммы MD5 файла конфигурации станции визуализации

8.5.4 Результат проверки положительный, если контрольные суммы файлов конфигурации проектов совпадают с приведенными в описании типа на ИС.

#### 8.6 **Определение погрешности хода времени** АРМ ИС **относительно координированной шкалы времени UTC** (SU)

8.6.1 Выполняют принудительную синхронизацию хода времени планшетного компьютера с любым из тайм-серверов ФГУП «ВНИИФТРИ», являющимися средством передачи эталонных сигналов частоты и времени ГСВЧ РФ. Планшетный компьютер переводят в режим фотосъемки с настройками фиксации текущей даты и времени.

8.6.2 На АРМ вызывают системное окно операционной системы «Дата и время». Указанное окно индицирует часы с секундным отсчетом для АРМ.

8.6.3 Производят фотофиксацию системного окна «Дата и время» на мониторе АРМ.

8.6.4 На фотоснимке осуществляют сличение времени планшетного компьютера со временем АРМ.

Результат проверки положительный, если отличие показаний шкалы времени соответствует приложению к приказу Федерального агентства по техническому регулированию и метрологии от 31 июля 2018 г. № 1621.

#### 8.7 **Определение времени рассогласования между PLC и** АРМ

8.7.1 На программаторе или АРМ в online режиме запускают приложение отображающее дату и время в контроллере.

8.7.2 На АРМ вызывают системное окно операционной системы «Дата и время».

8.7.3 С помощью приложения «Print Screen» операционной системы Windows или фотоаппарата производят фиксацию значений даты и времени.

8.7.4 Осуществляют сличение времени PLC и АРМ.

<span id="page-8-0"></span>Результат проверки положительный, если отличие времени на PLC и АРМ не превышает ±1 секунды,

#### 9 **Оформление результатов поверки**

9.1 Результаты поверки оформляют протоколом по форме, приведенной в приложении настоящей МП.

9.2 При положительных результатах поверки ИС оформляют свидетельство о поверке по форме приложения 1 приказа Минпромторга России от 02.07.2015 № 1815. Знак поверки наносится на свидетельство о поверке ИС в виде оттиска поверительного клейма Система признается годной к эксплуатации.

9.3 При отрицательных результатах поверки ИС признается непригодной к дальнейшей эксплуатации, на нее выдают извещение о непригодности в соответствии с приложением 2 приказа Минпромторга России от 02.07.2015 № 1815с указанием причин.

Начальник технического отдела ФБУ «КЦСМ» НФ

Разработали

Инженер по метрологии 1 категории отдела электро-радиотехнических средств измерений

А.И. Тестов

Е. Л. Жукова

# Приложение А<br>(обязательное)

## Метрологические характеристики измерительных каналов ИС

Таблица А.1

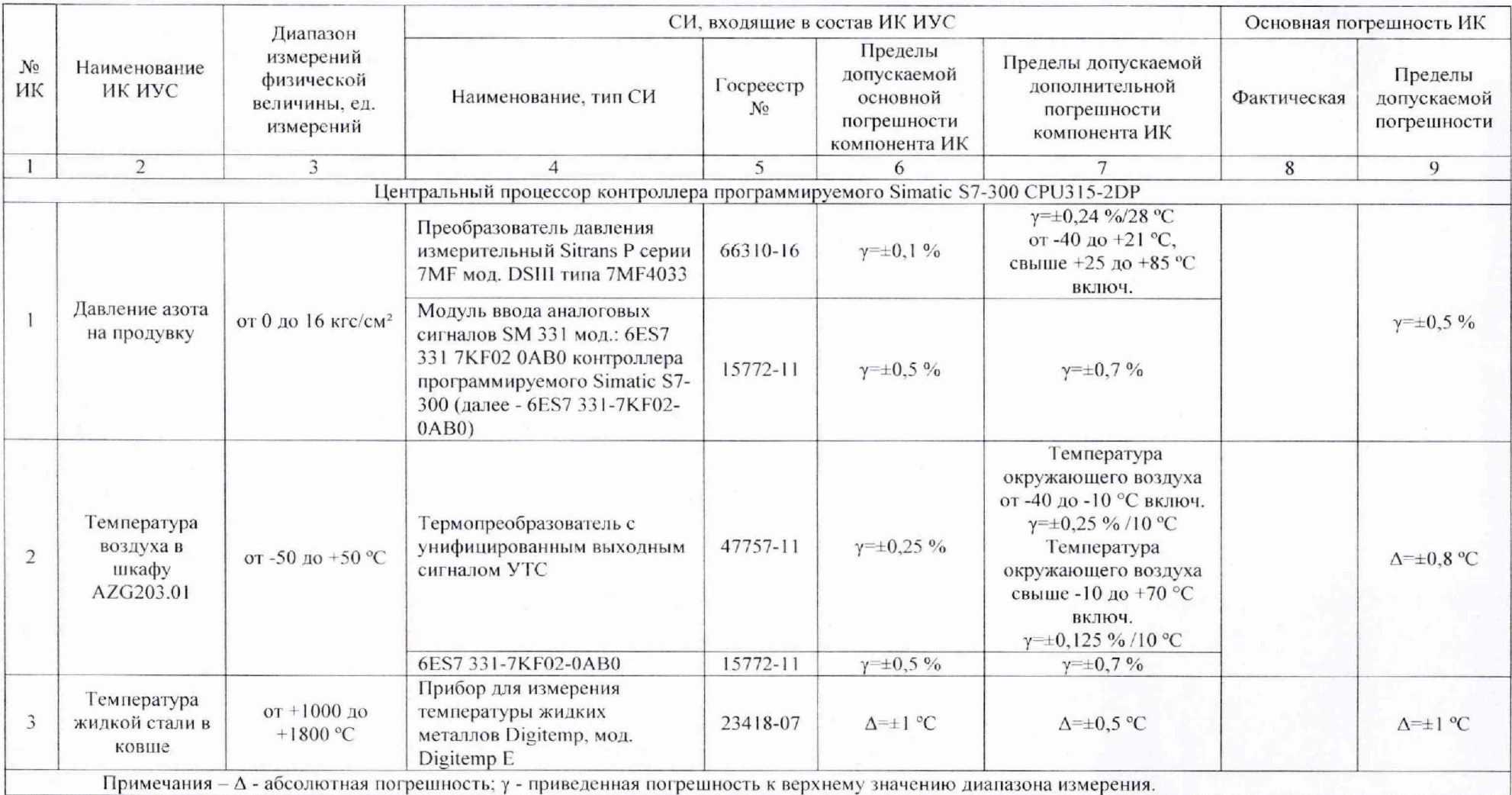

 $\begin{array}{c} \textbf{Приложение} \textbf{~} \textbf{~$ 

## ПРОТОКОЛ ПОВЕРКИ

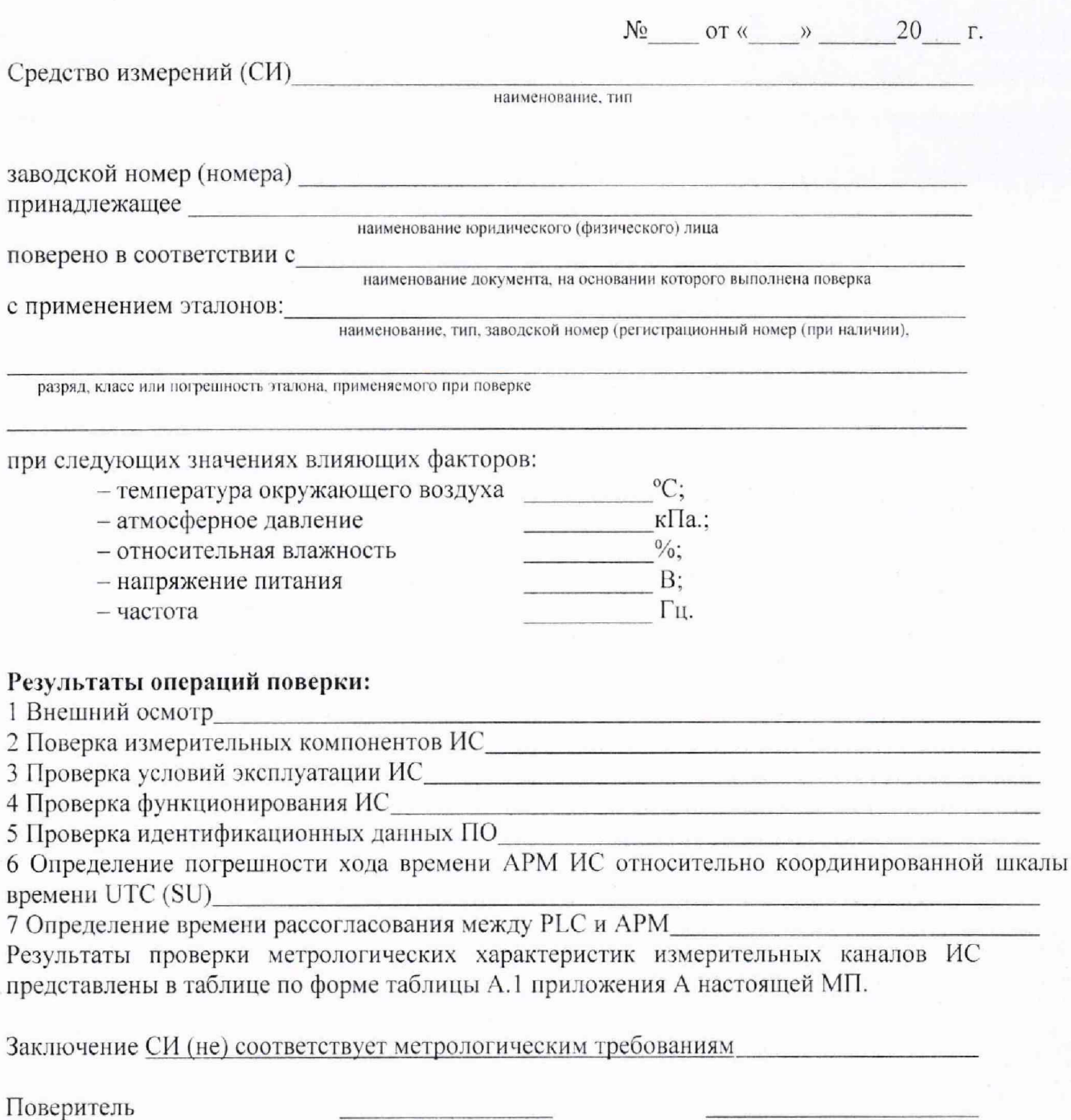

подпись

 $11$ 

инициалы, фамилия

#### Приложение В

(справочное)

#### Перечень ссылочных нормативных документов

Приказ Минпромторга России от 02.07.2015 № 1815 "Об утверждении Порядка проведения поверки средств измерений, требования к знаку поверки и содержанию свидетельства о поверке

Приказ №1621 от 31.07.2018 «Об утверждении государственной поверочной схемы для средств измерений времени и частоты

ГОСТ 2.601-2013 ЕСКД. Эксплуатационные документы

ГОСТ 2.610-2006 ЕСКД. Правила выполнения эксплуатационных документов

ГОСТ 8.009-84 ГСИ. Нормируемые метрологические характеристики средств измерений

ГОСТ 8.508-84 ГСИ. Метрологические характеристики средств измерений и точностные характеристики средств автоматизации ГСП. Общие методы оценки и контроля

ГОСТ 8.417-2002 ГСИ. Единицы величин

ГОСТ 6651-2009 ГСИ. Термоиреобразователи сопротивления из платины, меди и никеля. Общие технические требования и методы испытаний

ГОСТ Р 8.596-2002 ГСИ. Метрологическое обеспечение измерительных систем. Основные положения

ГОСТ Р 8.654-2015 ГСИ. Требования к программному обеспечению средств измерений. Основные положения

ГОСТ Р 8.736-2011 ГСИ Методы обработки результатов измерений. Основные положения

ГОСТ Р МОК 870-5-1-95 Устройства и системы телемеханики. Часть 5. Протоколы передачи. Раздел 1. Форматы передаваемых кадров

РМГ 62-2003 ГСИ. Обеспечение эффективности измерений при управлении технологическими процессами. Оценивание погрешности измерений при ограниченной исходной информации

РМГ 29-2013 ГСЕИ. Метрология. Основные термины и определения

РМГ 51-2002 ГСИ. Документы на методики поверки средств измерений. Основные положения

РМГ 74-2004 ГСИ. Методы определения межповерочных и межкалибровочных интервалов средств измерений

МИ 2440-97 ГСИ. Методы экспериментального определения и контроля характеристик погрешности измерительных каналов измерительных систем и измерительных комплексов

МИ 2439-97 ГСИ. Метрологические характеристики измерительных систем. Номенклатура. Принципы регламентации, определения и контроля

МИ 3290-2010 ГСИ. Рекомендация по подготовке, оформлению и рассмотрению материалов испытаний средств измерений в целях утверждения типа

Р 50.2.077-2014 ГСОЕИ. Испытания средств измерений в целях утверждения типа. Проверка защиты программного обеспечения

## Лист регистрации изменений

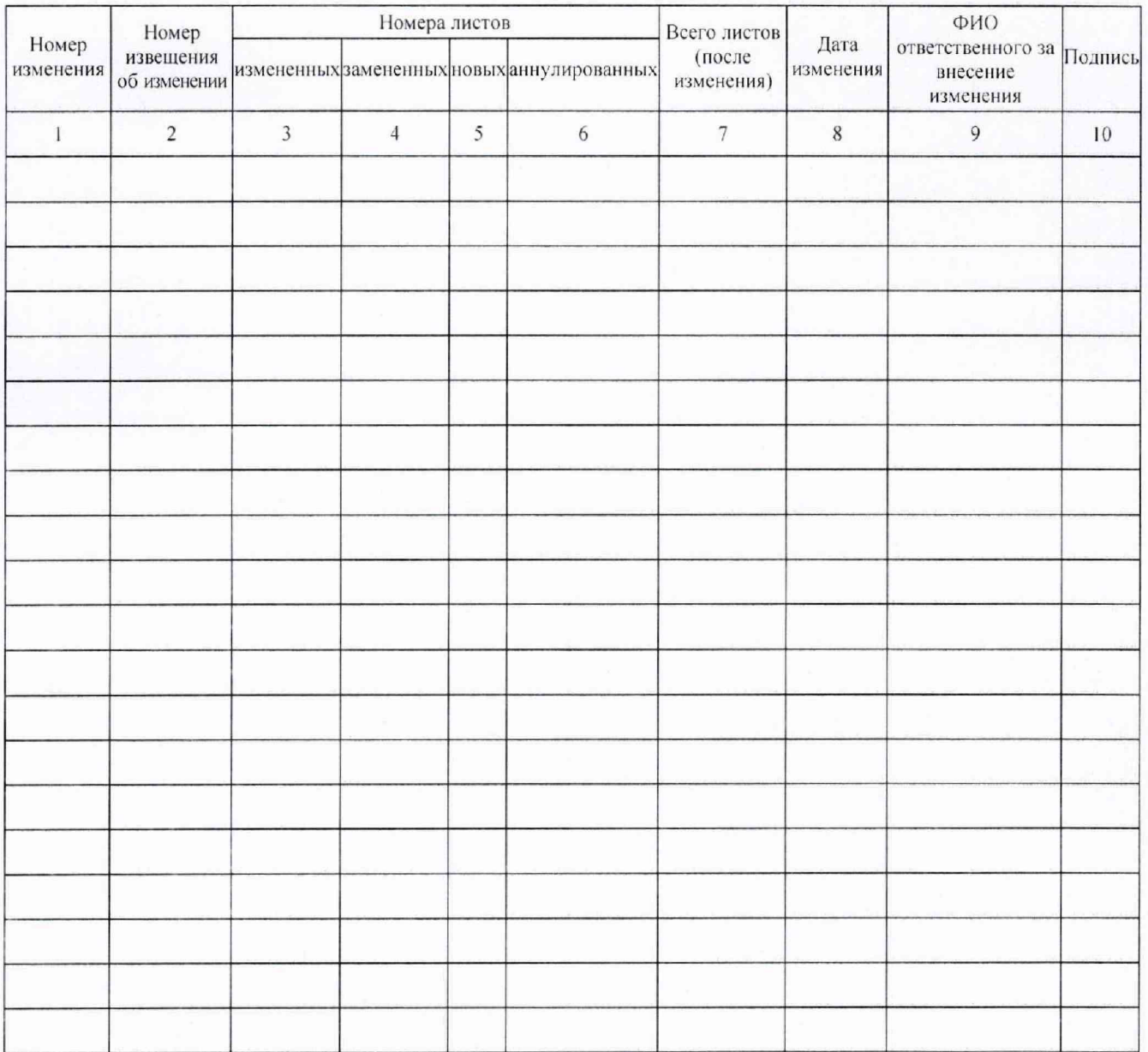